**6.111 Lecture # 5** 

**VHDL: Very High speed integrated circuit Description Language:** 

**All VHDL files have two sections: architecture and entity** 

```
-- Massachusetts (Obsolete) Stoplight Example

library ieee; 
use ieee.std_logic_1164.all; 
entity check is 
    port(r, y, g: in std_logic; 
          ok: out std_logic); 
end check; 
architecture logical of check is 
         signal t1, t2, t3: std_logic; 
begin 
                  t1 <= r and (not g); 
                  t2 <= y and (not g); 
                  t3 \leq (not r) and (not y) and q;
                  ok <= t1 or t2 or t3; 
                                                       Entity section 
                                                       describes input and 
                                                       output 
                                                       Architecture section describes what to do with those signals
```
**end logical;** 

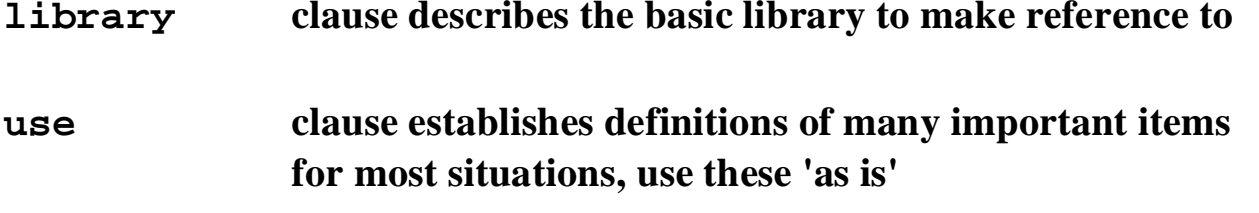

```
library ieee;

use ieee.std_logic_1164.all;
```
**Other libraries will be used and you will have the opportunity to make libraries of your own.** 

**The entity declaration can be quite complex and has a lot of information I/O signals are referrred to as PORTs. These signals have Mode and Type** 

**The Mode of a signal can be in, out, buffer or inout in and out are straightforward buffer is like out, but is available within the architecture inout is a tri-state (bidirectional)** 

**Note how vectors (multi-bit) signals are handled.** 

```
ENTITY black box IS PORT
  (clk, rst : IN std logic;
            : IN std_logic_vector(7 DOWNTO 0);
   d.
            : OUT std_logic_vector(7 DOWNTO 0);
   q
            : OUT std logic);
   co.
END black box;
```
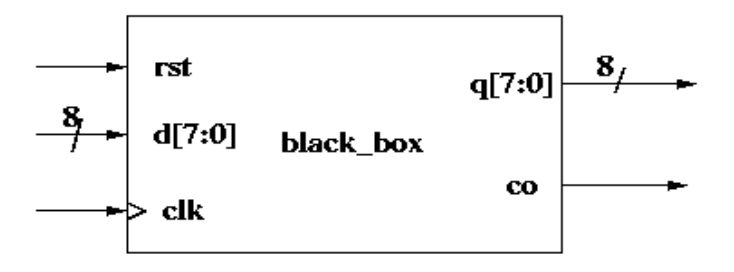

## We can avoid using Mode BUFFER

```
library ieee;
use ieee.std logic 1164.all;
entity foo is
  port (in1, in2: in std logic;
         out1, out2: out std logic);
end foo;
```

```
architecture no buffer mode of foo is
  signal inside: std logic;
begin
  inside \le = in1 AND in2;
  out1 \leq inv.out2 \le inside OR (not in1);
  -- really wanted out2 \le out1 OR (not in1);
end no buffer mode;
```
Note the additional declaration of signal inside the architecture section. Note the names in the architecture section need not be unique and are there for readability

Type of signals are defined in

```
LIBRARY ieee;

use ieee.std_logic_1164.all;
```
**(VHDL is defined by IEEE Standard 1164)** 

**std\_logic types can take values:** 

- **U Uninitialized**
- **X Unknown**
- **0 Zero**
- **1 One**
- **Z Tristate (Must be upper case!)**
- **W Weak unknown**
- **L** Weak **Z**ero
- **H** Weak One
- **-Don't care**

**Note that in most cases we don't really need to use all of these values** 

Extract of the report file (\*.rpt)

**DESIGN EQUATIONS (12:32:59)**  $(12:32:59)$ 

$$
t1 = \frac{r \cdot \sqrt{g}}{g}
$$
\n
$$
t2 = \frac{y \cdot \sqrt{g}}{g}
$$
\n
$$
t3 = \frac{y \cdot \sqrt{g}}{g}
$$
\n
$$
t3 = \frac{y \cdot \sqrt{g}}{g}
$$
\n
$$
t3 = \frac{y \cdot \sqrt{g}}{g}
$$

More from the report file: If YOU don't set pin numbers, the compiler will.

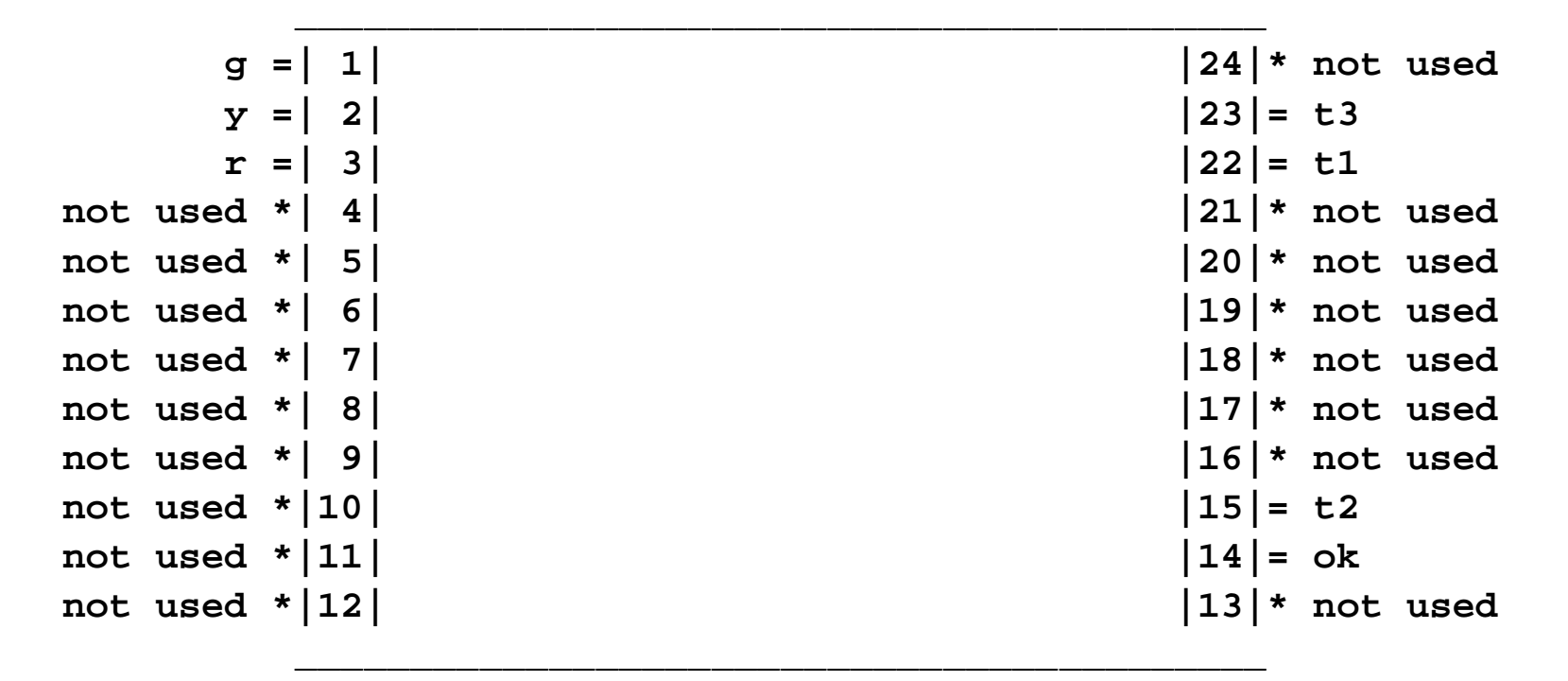

**C22V10** 

Easy Way to Assign Pins:

Don't assign pins first.

Let galaxy pick them and wire to those pins.

Find out the pins from the report file

To put them in to avoid rewiring.

click on Files->Annotate

After a pop up, this produces and xxx.ctl file which then is used along with xxx.vhd.

OR you can use the pin\_numbers attribute (next slide)

Be careful not to put a pin number in here which conflicts with a pin\_avoid attribute in your xxx.vhd file.

Attributes provide information about VHDL constructs such as

Entities

Architectures

Types

Signals

Pin \_ numbers maps extrernal signals to specific pins

Pin \_ avoid means to not use specific pins.

See the xxx.vhd files in /mit/6.111/cpld/sources/ for guidance in choosing pins and/or avoiding pins.

Example Using Pin\_avoid Attribute:

```
library ieee;
use ieee.std logic 1164.all;
entity fulladd is

    port (ina, inb, inc : in std_logic;

          sumout, outc : out std_logic);
    ATTRIBUTE pin_avoid of fulladd :ENTITY is

      " 19 " &
      " 12 " ;
end fulladd;
```
**Here is the contents of a control (.ctl) file:** 

```
Attribute PIN NUMBERS of Reserved2 is "19" ;
Attribute PIN NUMBERS of outc is "14" ;
Attribute PIN_NUMBERS of sumout is "13" ;

Attribute PIN NUMBERS of Reserved1 is "12" ;
Attribute PIN NUMBERS of ina is "3" ;
Attribute PIN NUMBERS of inb is "2" ;
Attribute PIN NUMBERS of inc is "1" ;
```
So here is one example of a VHDL implementation

The issue is an adder: we can make a 'full adder' from two 'half adders' and a

bit of logic. Here, to start is the half adder:

## Arithmetic Operation: one bit addition

little

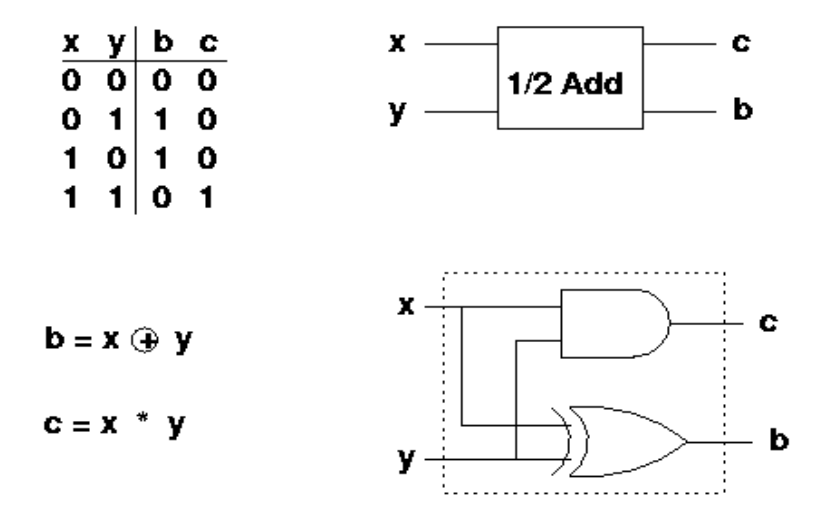

So here is the 'half adder' implemented in VHDL:

```
library ieee;

use ieee.std_logic_1164.all;

-- here is the entity
entity halfadd is
  port (a, b : in std_logic;

        sum, c : out std_logic);

end halfadd;
architecture comp of halfadd is
begin

  -- a concurrent statement implementing the and gate

  c <= a and b;
  -- a concurrent statement implementing the xor gate

  sum <= a xor b;
end comp;
```
These statements are 'concurrent', which means they are executed at the same time and with no precedence.

Now how would you make a 'full' adder?

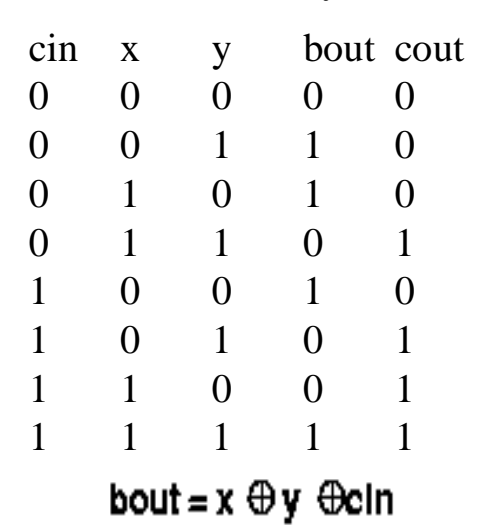

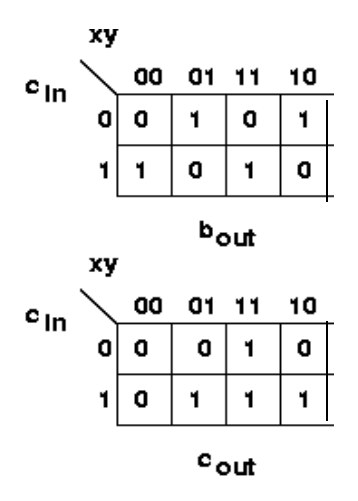

So a cascade of 2 half adders and an or gate does it

 $\text{cout} = x^*y + x^*/y^* \text{cln} + /x^*y^* \text{cln} = x^*y + x \quad \text{by}^* \text{cln}$ 

Arithmetic Operation: Full Adder: Include Carry In

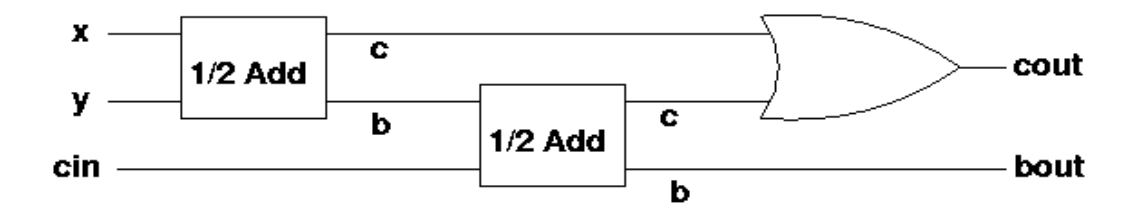

**Here is an implementation of the full adder using component instantiation through a port map:** 

```
library ieee;

use ieee.std_logic_1164.all;

entity fulladd is

  port (ina, inb, inc : in std_logic;

        sumout, outc : out std_logic);
end fulladd;
architecture top of fulladd is

  component halfadd
    port (a, b : in std_logic;

          sum, c : out std_logic);
  end component;
  signal s1, s2, s3 : std_logic;
begin
  -- a structural instantiation of two half adders
  h1: halfadd port map( a => ina, b => inb,
                        sum => s1, c => s3);
  h2: halfadd port map( a => s1, b => inc,
                        sum => sumout, c => s2);
  outc <= s2 or s3;
end top;
```
So here is how a compilation and simulation of this simple problem might go.

setup 6.111

Galaxy &

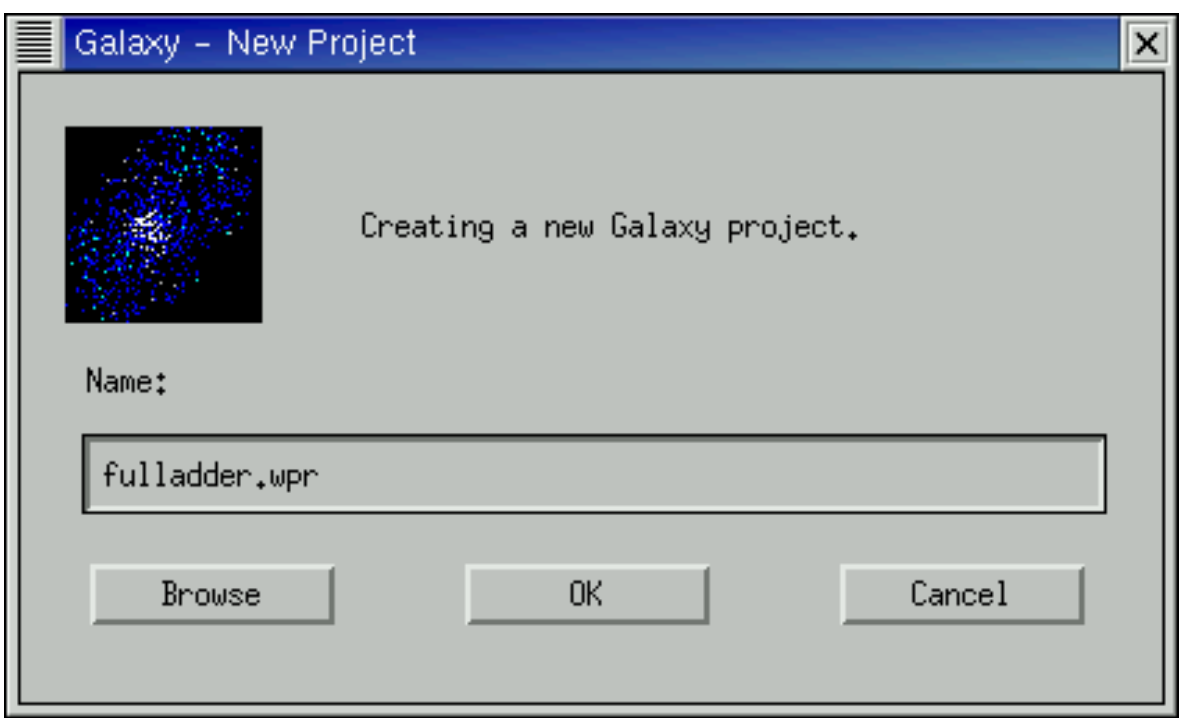

Now use the pulldown **files -> add** 

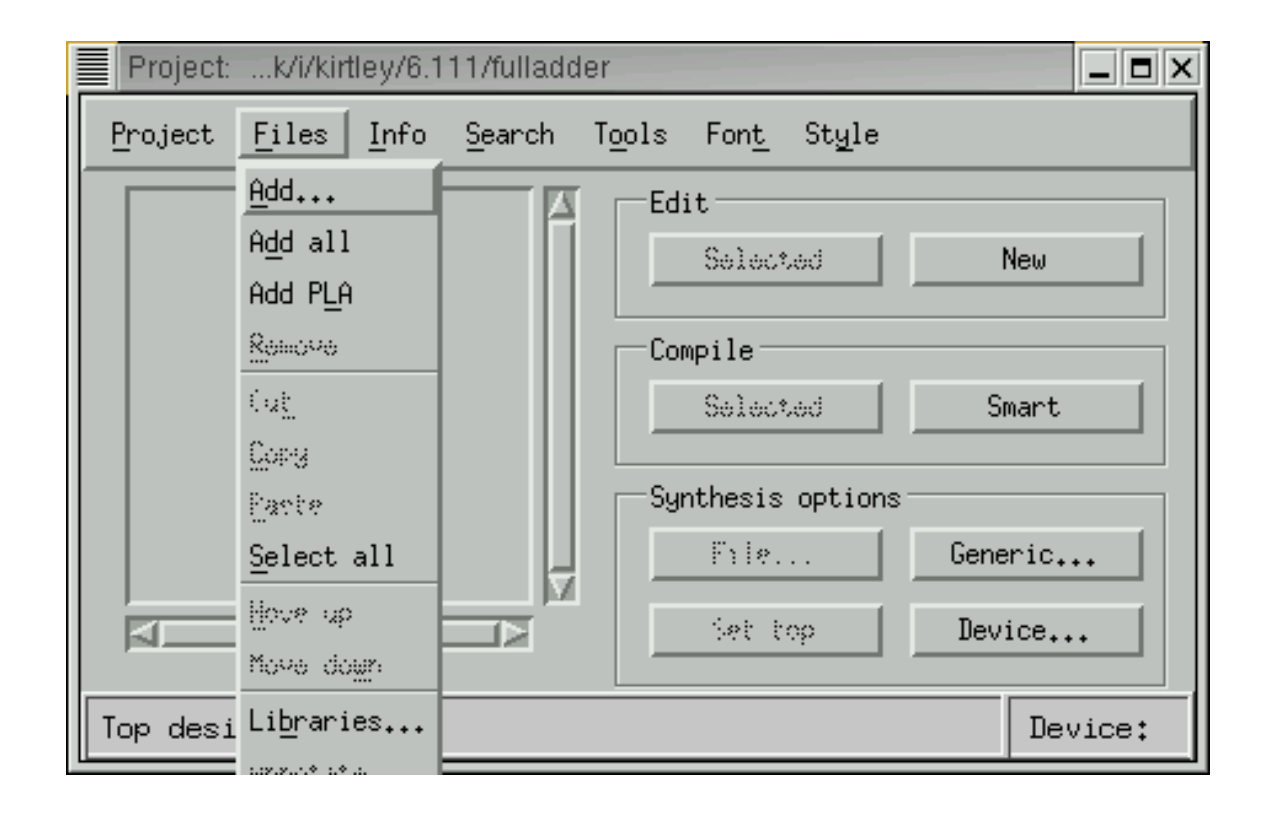

At this point you add files: click on file in left window and then the arrow that shows up in the middle. A d d all the files to be com piled. Then OK

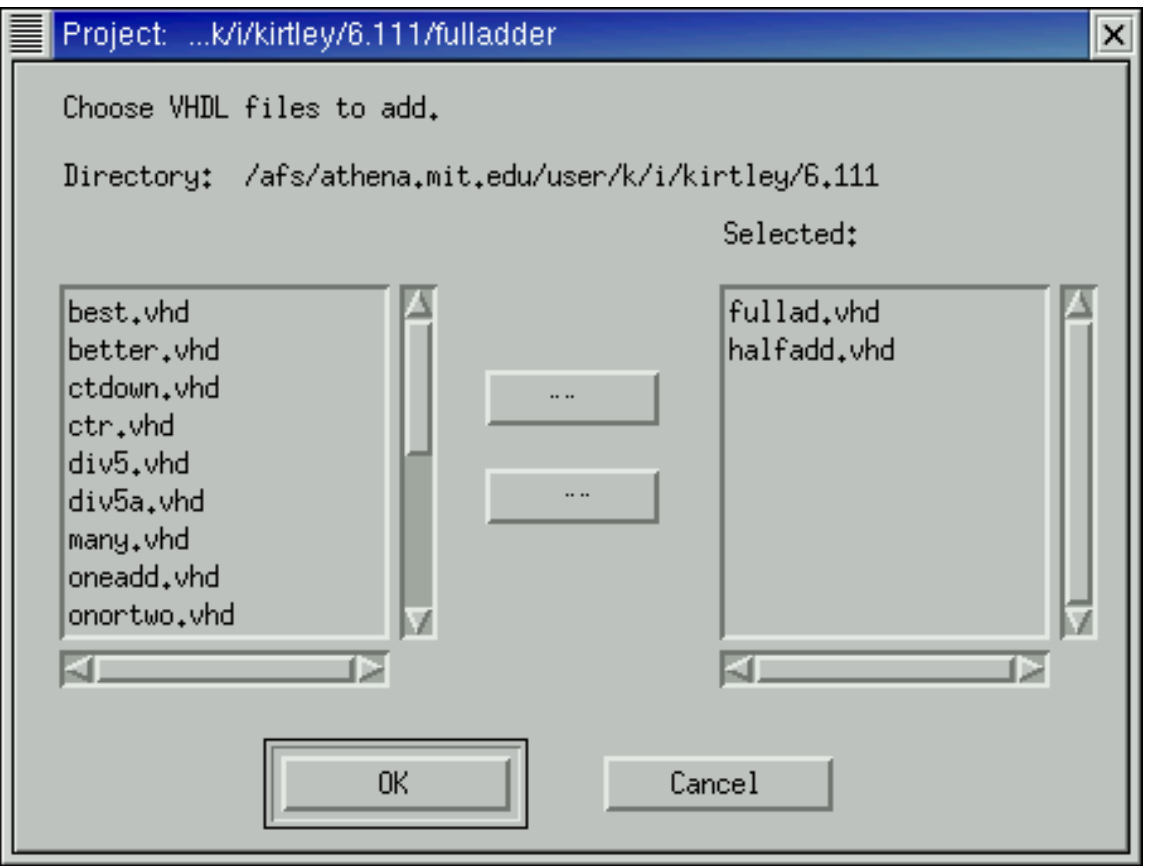

Here is what the project screen looks like now, with the files added. Next Step is to select a Device and select top file and Set Top

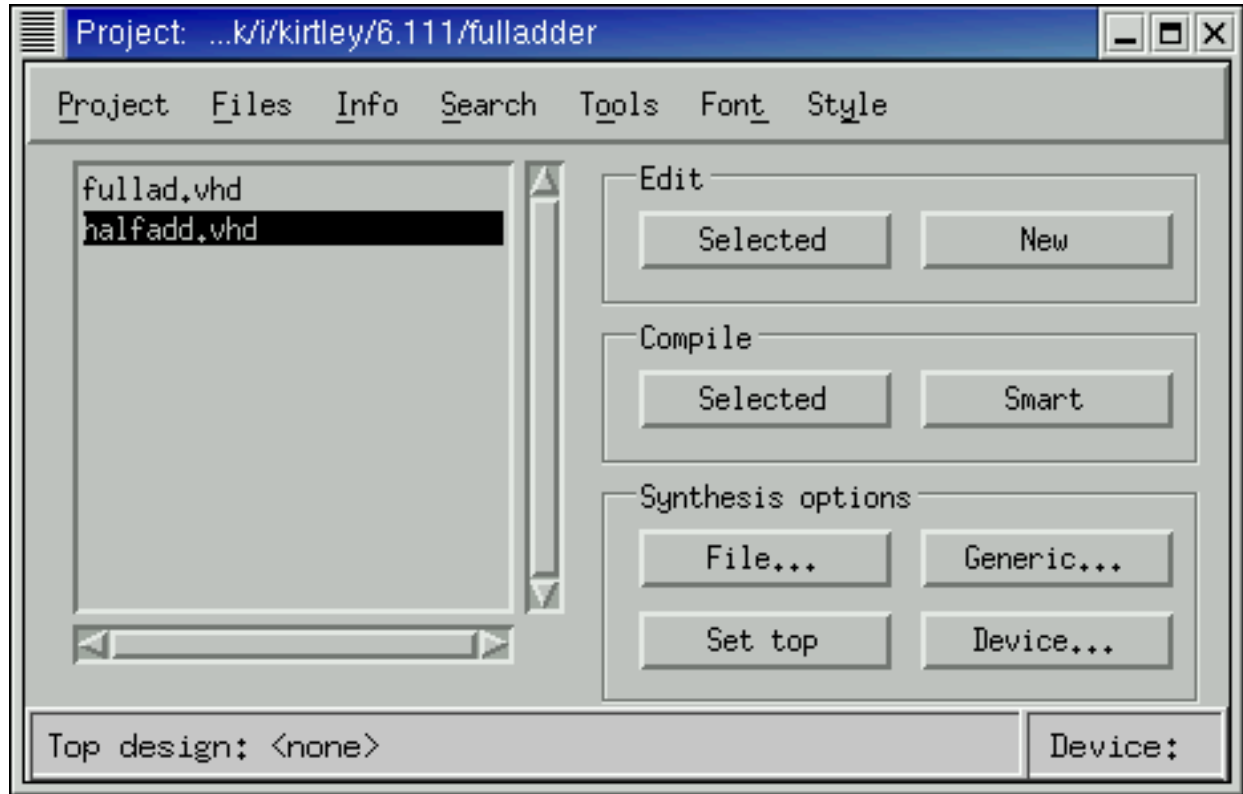

We pick the device: here a 22v10 will hold the required logic. We also select a package (not really important if we are only simulating) and we also pick a simulation scheme.

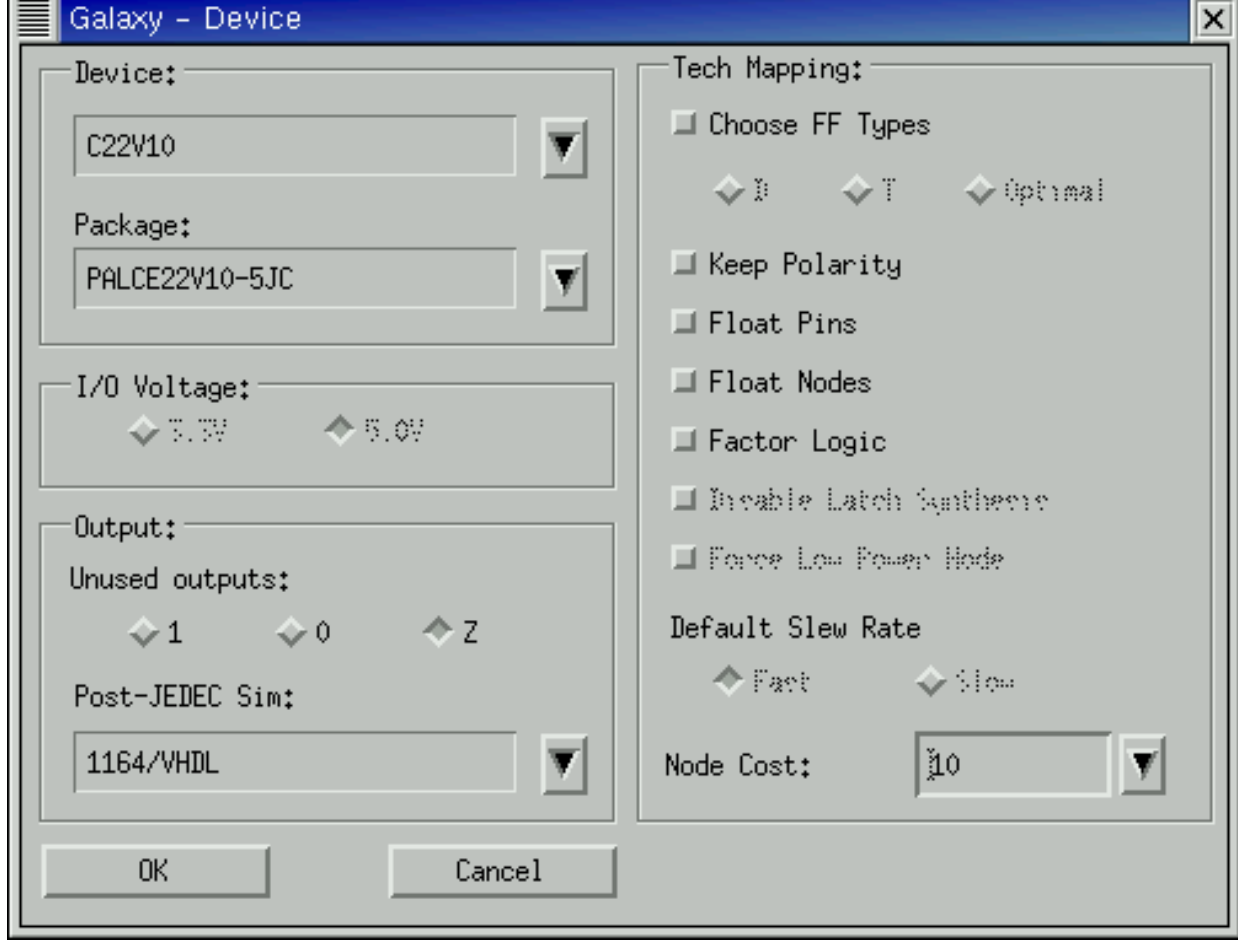

Here it is ready to compile: device and top design file are selected. We will use' Smart' Compile: the program figures out what to do

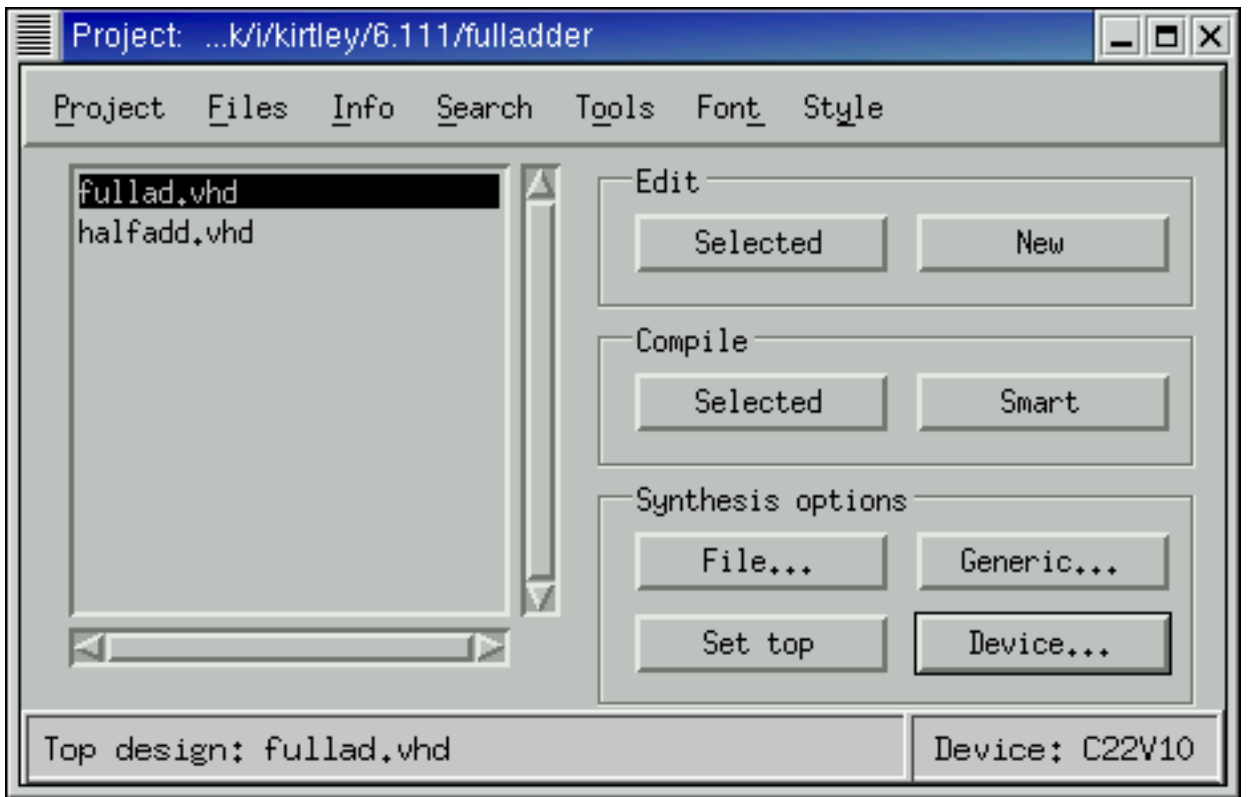

This is what the compile screen looks like. If therre are errors they will show up here. Note we have an error here at the very last step, which is setting up for NOVA. Not to worry: this was just a disagreemnt over displays. Note a lot of stuff scrolls by: see the scroll bar on the right.

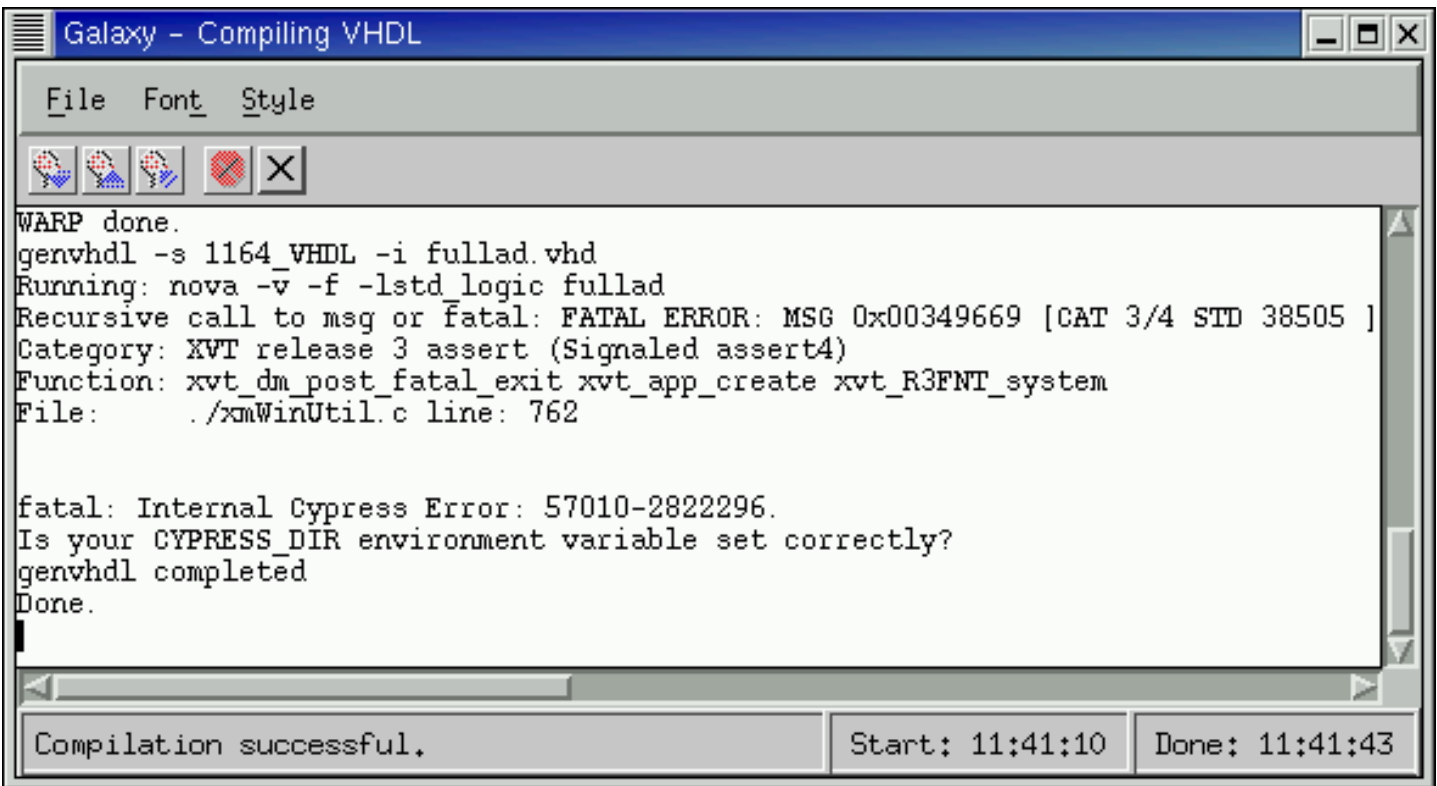

Here is he opening screen for Nova, a simple simulator. Invoke from 'tools' on the project screen or from the command line. Use file->open

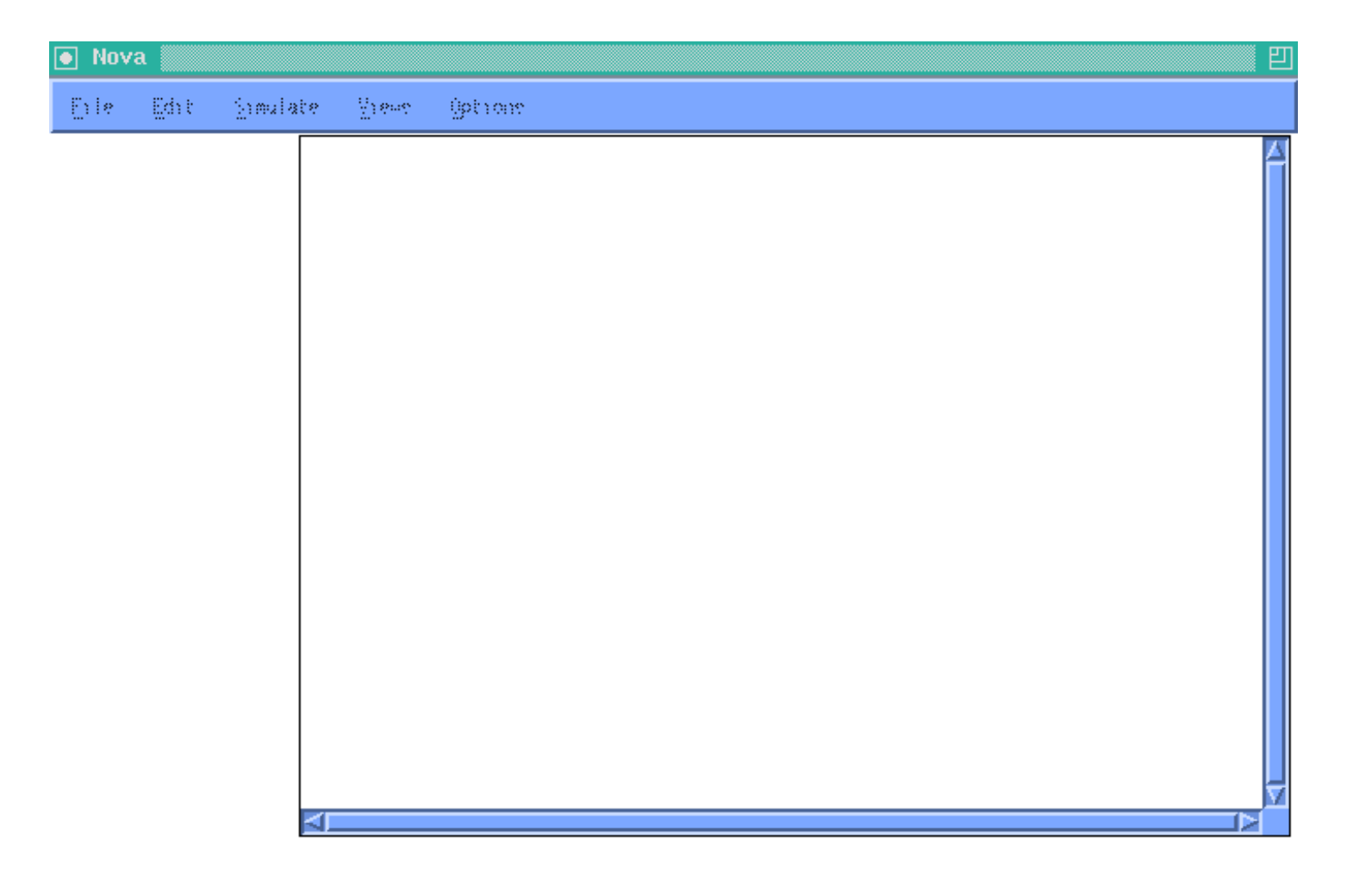

We must select a .jed (JEDEC) file for the simulation. In this case the correct file gets its name from the top design file and is **fullad.jed** 

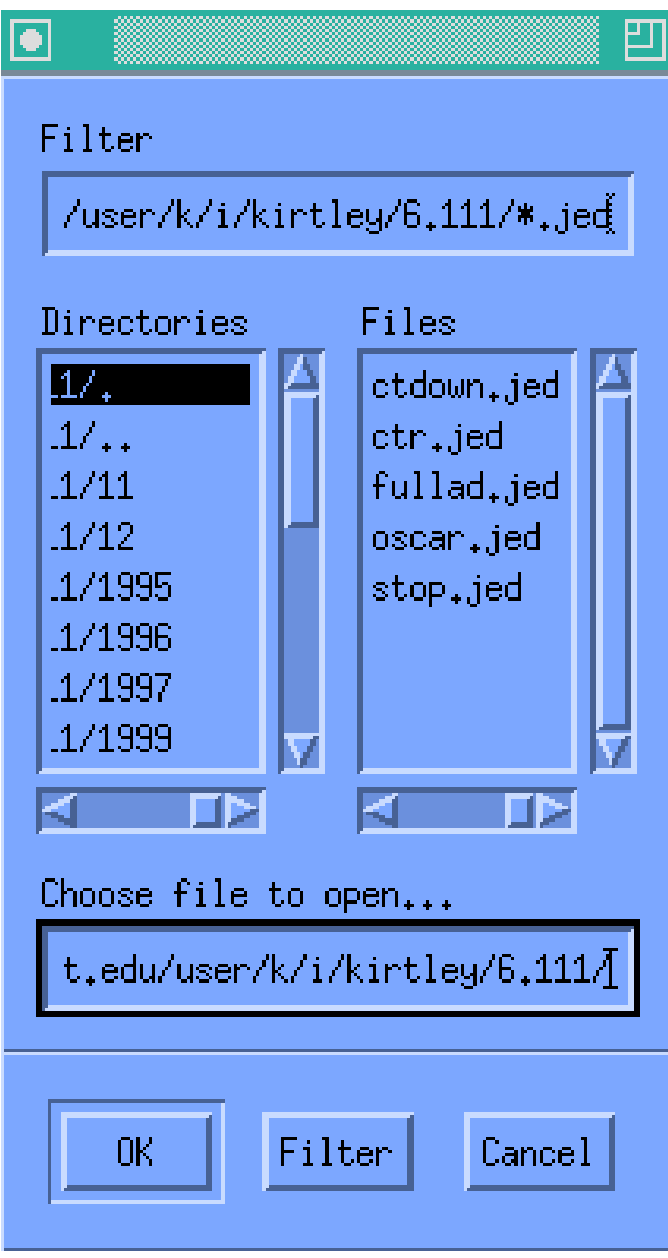

Here is the simulation. Use Edit to set up the inputs: here we just set each input to be driven as a 'clock' with different (X2) periods to cycle through all possible in p uts. T h en Sim ulate g enerat e s the outp ut.

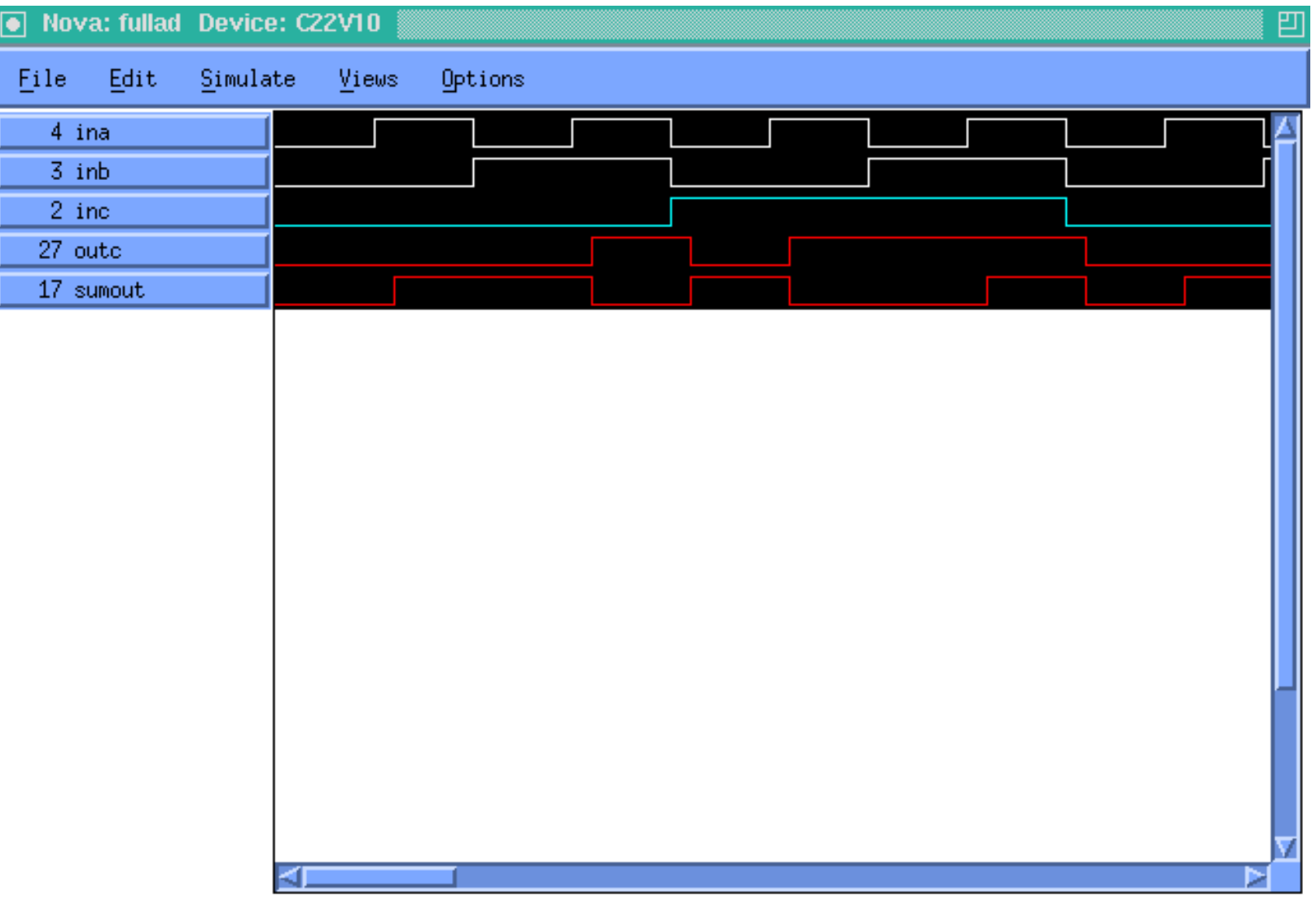